- 1. Open Edge.
- 2. Click the set of 3 dots in the upper right corner of the browser window.

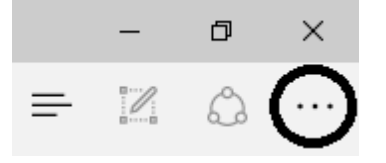

3. Select **Settings** from the menu that appears.

4. On the *Settings* menu that appears, scroll down until you find the **Advanced Settings** section. Click the **View Advanced Settings** button.

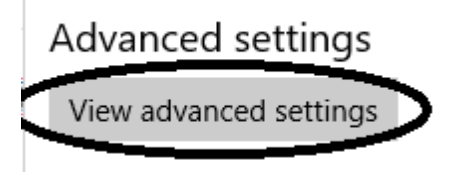

5. On the *Advanced Settings* menu that appears, scroll down until you find the **Cookies** section, and make sure the dropbox is set to **Don't block cookies**.

Cookies

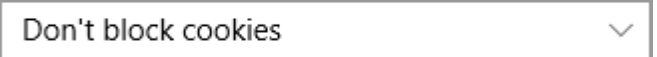